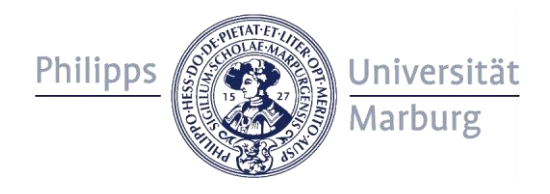

# **Guidelines for users of data\_UMR, the University of Marburg's research data repository**

#### **Introductory remarks**

data\_UMR allows you to store (for at least 10 years), share with others and/or publish research data of all kinds that has been generated in the context of research activities at the University of Marburg.

The data is stored on systems of the University of Marburg's Computer Center.

Registration is done via your staff- or students-ID. All members of the University of Marburg can use data\_UMR. External users may apply for a staff- or students-ID.

All data is stored in collections. Please find out whether a collection has already been created for your working group, project or department that is suitable for your data. The "Allgemeine Sammlung" (General Collection) is available for individual datasets that remain permanently without a specialized collection.

# **Step 1: Collection**

If you would like to create a new collection for your working group, project or department, please fill in the web form [\(https://forms2.uni-marburg.de/de/forschung/antrag-data](https://forms2.uni-marburg.de/de/forschung/antrag-data-umr)[umr\)](https://forms2.uni-marburg.de/de/forschung/antrag-data-umr). It is required to designate at least two collection administrators. A separate guideline document for collection administrators is available.

The collection is set up by the University Library within a few working days. You will receive an e-mail as soon as the collection is set up.

If you want to upload data to an existing collection, you must be granted the appropriate rights by the collection administrators. You can submit data directly to the "Allgemeine Sammlung" without further granting of rights.

# **Step 2: Log in and data submission**

Please log in to [https://data.uni-marburg.de](https://data.uni-marburg.de/) with your student or staff ID (university account) via Shibboleth authentication, using the log in button in the upper right corner. No separate registration is necessary.

You can start a submission directly via the "Submit" link on the start page.

During the submission, the language (German/English) cannot be changed.

In the first step, you select the collection to which you want to submit data. Please note that you can only submit data to existing collections for which you have received the appropriate authorization from the University Library or the collection administrators. If your preferred collection does not appear in the selection list, please contact the collection administrators or [data@uni-marburg.de.](mailto:data@uni-marburg.de)

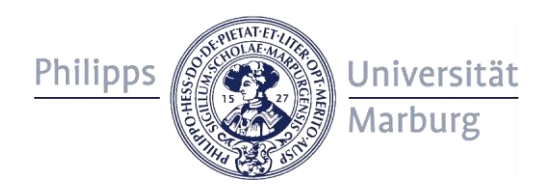

# **Step 3: Description of the data**

The descriptive metadata makes your data more easily searchable and visible. The following information is requested when entering your research data (mandatory fields are marked with \* and highlighted in grey):

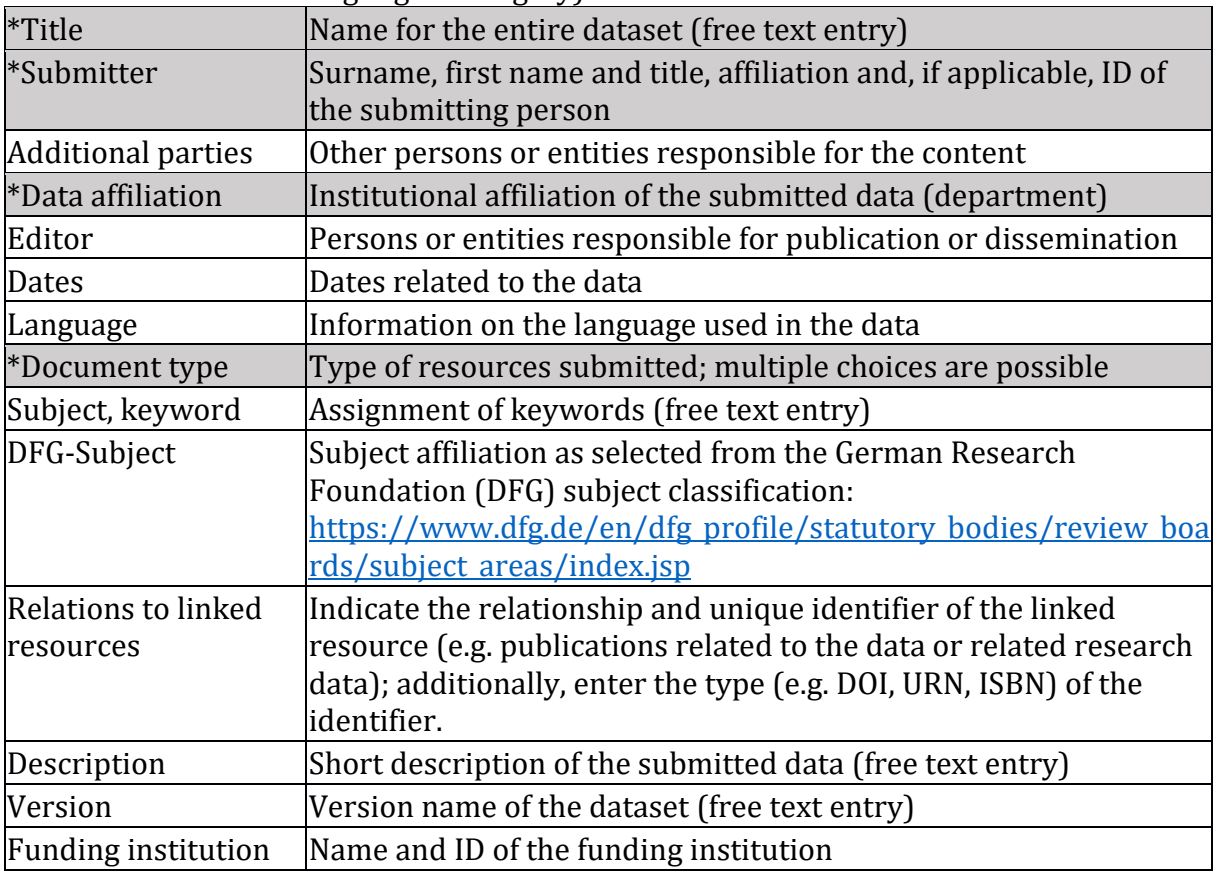

# **Step 4: License assignment**

The conditions for reuse of your data can be specified by assigning a license. You can choose from the following licenses or add another one by indicating the name and the URL to the license text:

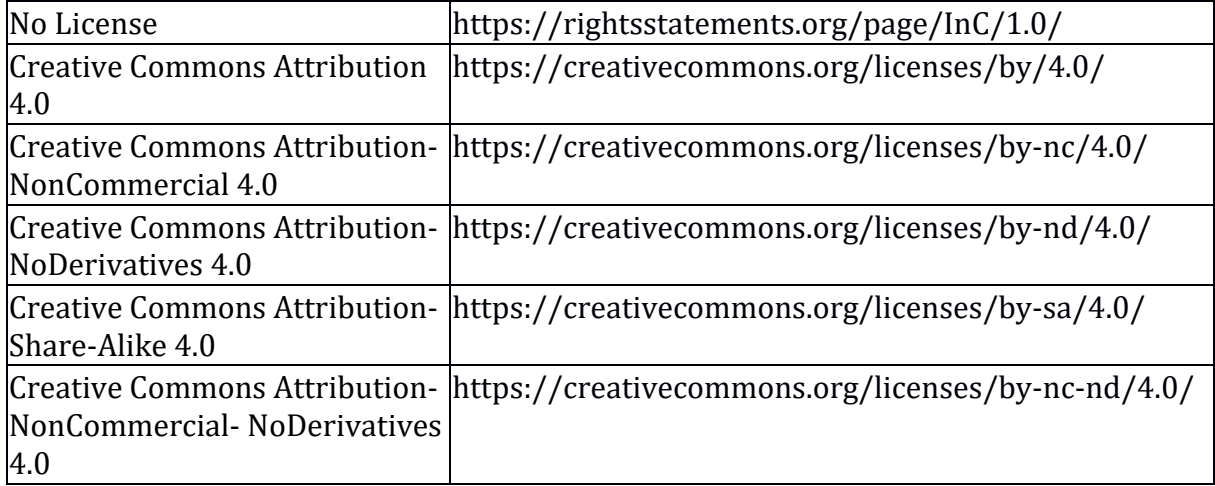

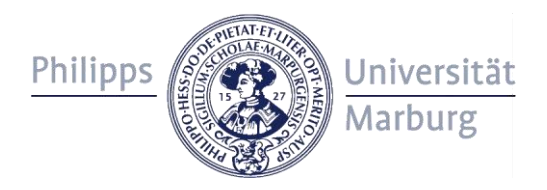

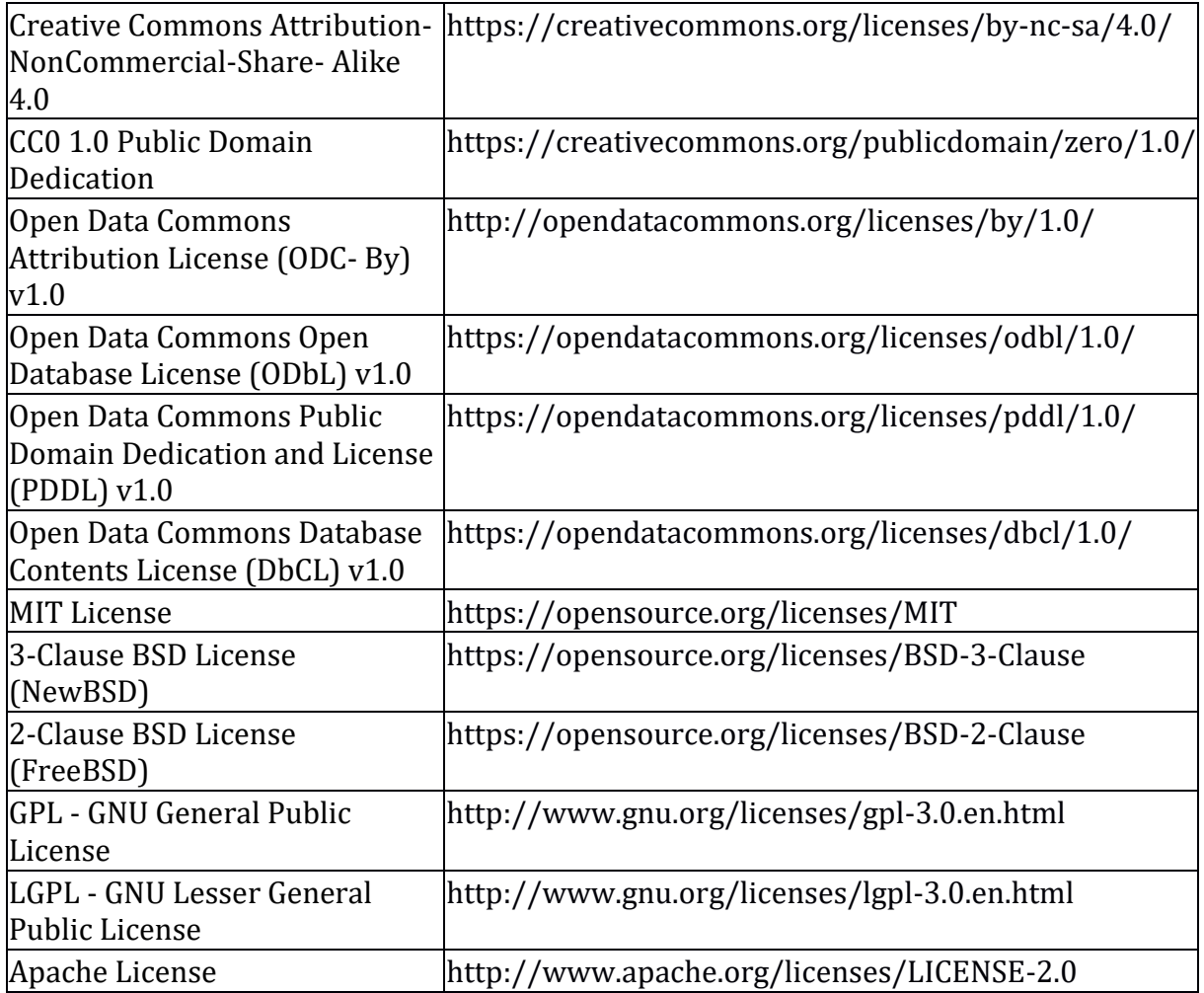

In its appeal for the use of open licenses in science »Appell zur Nutzung offener Lizenzen in der Wissenschaft« (2014), the Alliance of Science Organisations in Germany recommends the assignment of CC0 or CC BY licenses:

[http://gfzpublic.gfz](http://gfzpublic.gfz-potsdam.de/pubman/item/escidoc:2875895:3/component/escidoc:2875894/Appell_Offene_Lizenzen_2014.pdf)[potsdam.de/pubman/item/escidoc:2875895:3/component/escidoc:2875894/Appell\\_Of](http://gfzpublic.gfz-potsdam.de/pubman/item/escidoc:2875895:3/component/escidoc:2875894/Appell_Offene_Lizenzen_2014.pdf) [fene\\_Lizenzen\\_2014.pdf](http://gfzpublic.gfz-potsdam.de/pubman/item/escidoc:2875895:3/component/escidoc:2875894/Appell_Offene_Lizenzen_2014.pdf)

Before licensing, please make sure that you have the appropriate authority to assigning a license for all data to be submitted. A subsequent change of the selected license is possible as long as no DOI has been registered for the dataset.

#### **Step 5: File upload**

You can upload datasets, images, audio files, video files, models, software and other research data. To submit files, click Upload or drag and drop the files from your file browser into the upload field. Please upload only files with a maximum size of 20 GB at this point. If you want to upload larger files or data volumes, please contact [data@uni](mailto:data@uni-marburg.de)[marburg.de.](mailto:data@uni-marburg.de)

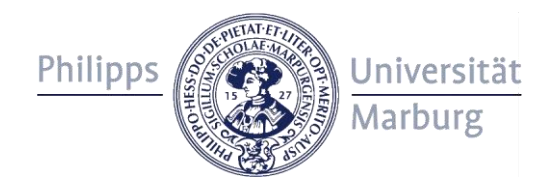

Please determine beforehand which files should belong to a dataset (searchable entry in the repository). Files belonging together plus a metadata record form one dataset in the repository. A DOI can be assigned for one dataset at a time upon publication.

The following list provides an overview of suitable and unsuitable file formats:

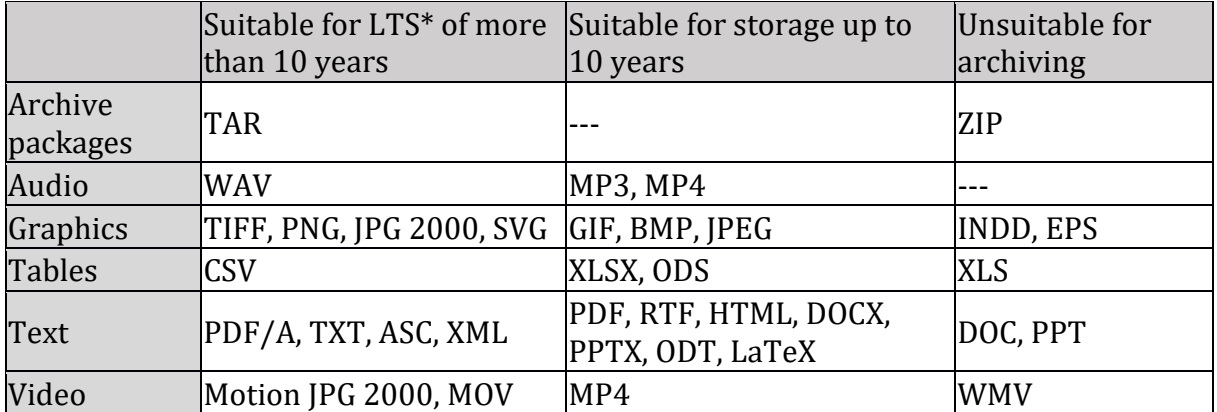

Source: Kaden, Ben & Kleineberg, Michael (2018). Guidelines zur Veröffentlichung dissertationsbezogener Forschungsdaten. Version 1.0. Humboldt-Universität zu Berlin. DOI: 10.18452/18811. \*long-term storage

Your files should be named clearly and meaningfully. It is Best Practice to document the contained files in a separate text file and upload it together with the data files.

# **Step 6: Input validation**

You can now check all the information you have entered and correct it if necessary. If everything is correct, read the user agreement and confirm your consent by ticking the box (required). Then send your dataset by clicking on "Complete submission".

#### **Step 7: Done!**

Your dataset will be validated by the University Library and then go through the collection's curation process (if applicable). Please allow up to three working days for the validation. Via the link "Zur Übersichtsseite" you can view all datasets of the collection in question with the date of access and the processing status of the submitted datasets.

Via the link Submit another document you can submit further datasets.

# **Step 8: Versioning**

You can upload new versions of your submitted datasets. To do so, first select the dataset for which you want to upload a new version. Then click on "Create version of this item" in the "Context" section of the page navigation. A free text field appears. Enter an explanation why you are uploading a new version and click on "Version".

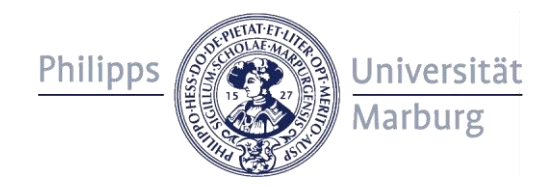

The dataset overview page is displayed; at the bottom you will find the "Resume" button. By clicking on it, you will be taken directly to the submission process, which is pre-filled with the dataset's metadata. Check whether the metadata is still valid and change it if necessary. In the final step of the submission process, you can upload the new data as described above, and complete the submission. The dataset overview page now displays the most recent version by default. Older versions are listed and linked at the bottom of the dataset overview page and remain accessible.

# **Further information**

**Visibility:** The visibility of the submitted data and metadata corresponds in principle with the visibility of the collection into which it was submitted, but may be regulated differently for individual datasets.

**DOI:** Digital Object Identifiers (DOI) can be assigned to submitted datasets. The assignment takes place at the dataset level and is initiated by the collection administrators.

**Data protection:** Privacy policy: <https://data.uni-marburg.de/page/privacy>

**Personal data:** In the user agreement, consent is given for the processing and, if desired, worldwide publication of the personal data contained in the submitted data and metadata (usually title, name, organizational affiliation and contact information of the persons involved in the creation). Beyond that, the submitted data and metadata may not contain any other personal data (e.g. personal data of the research subject).

**User agreement:** <https://data.uni-marburg.de/page/agreement>

# **Contact**

If you have any queries or comments, please contact us: [data@uni-marburg.de](mailto:data@uni-marburg.de)